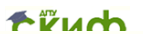

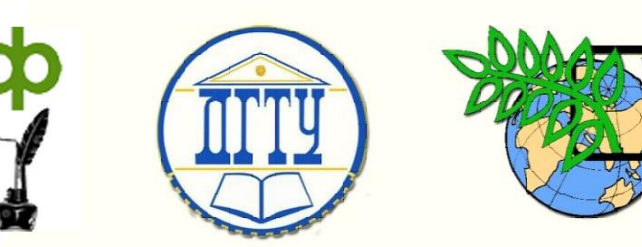

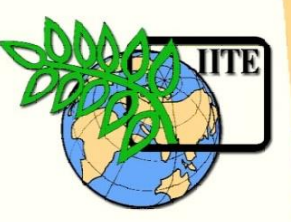

ДОНСКОЙ ГОСУДАРСТВЕННЫЙ ТЕХНИЧЕСКИЙ УНИВЕРСИТЕТ УПРАВЛЕНИЕ ЦИФРОВЫХ ОБРАЗОВАТЕЛЬНЫХ ТЕХНОЛОГИЙ Кафедра «Автоматизация производственных процессов»

# **МЕТОДИЧЕСКИЕ УКАЗАНИЯ**

к проведению практических занятий по дисциплине

# **«Теория автоматического управления»**

Авторы: Кудряшев С.Б., Закалюжный А.А., Абалов А.А., Коба Я.Д.

Ростов-на-Дону, 2022

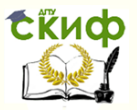

Теория автоматического управления Теория автоматического управления

# **Аннотация**

Методические указания предназначены для обучающихся всех форм обучения направлений 27.03.04, 15.03.04, 15.03.06.

# **Авторы**

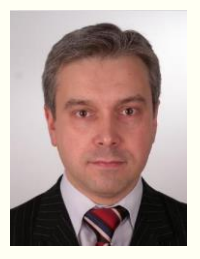

к.т.н., доцент кафедры «Автоматизация производственных процессов» Кудряшев С.Б.

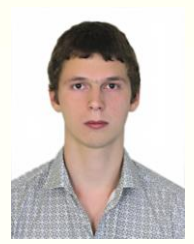

аспирант Закалюжный А.А.

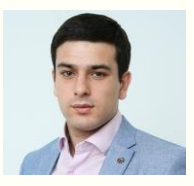

аспирант Абалов А.А.

аспирант Коба Я.Д

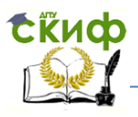

# **Оглавление**

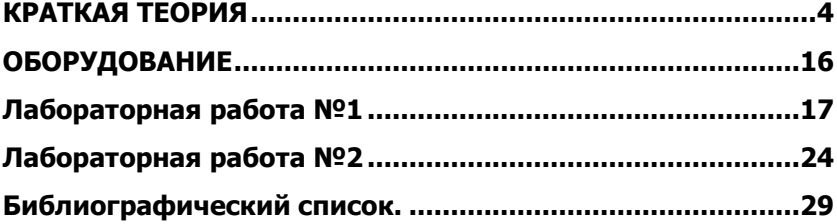

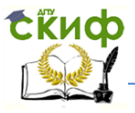

# **КРАТКАЯ ТЕОРИЯ**

<span id="page-3-0"></span>На практике часто бывает необходимо с помощью двигателя достигнуть определенной позиции, напр., в кинематике робота или на ленточном конвейере, которые должны подойти к определенной точке или должны поддерживать определенную скорость. В большинстве случаев для этого используются цифровые регуляторы, которые должны сначала сосканировать аналоговый сигнал и через удерживающее звено сгенерировать практически не меняющийся во времени сигнал на выходе.

С помощью реакций на единичное воздействие пропорционального или пропорционально-интегрального регулятора получают подходящие сигналы: линейно нарастающие или единичные воздействия, позволяющие принимать нарастающую или единичную реакцию серводвигателя постоянного тока.

Так как пропорциональное единичное воздействие в нарастающей функции устанавливается гораздо меньшим по величине по сравнению с пусковым напряжением серводвигателя, можно вывести типичную характеристику запаздывания (серводвигателя постоянного тока относительно медленных изменений управляющих величин, когда величина последних меньше пускового напряжения).

Если управляющая величина значительно превышает пусковое напряжение и серводвигатель достигает соответствующей конечной скорости, то объект регулирования имеет интегральную характеристику.

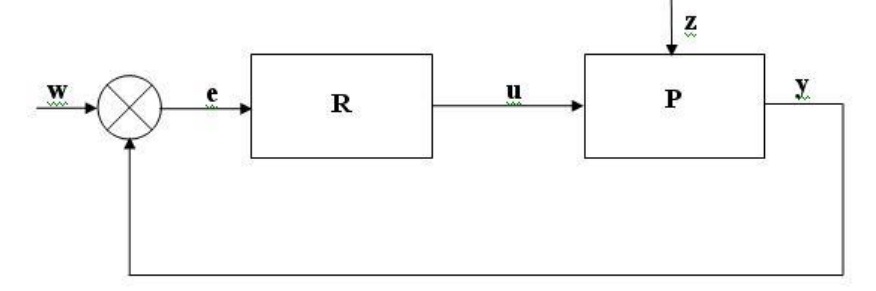

#### **1."Регулирование числа оборотов двигателя регуляторами с типовыми законами"**

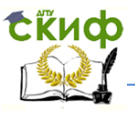

П-регулятор представляет собой одно из самых простых и распространенных устройств и алгоритмов управления. Прегулятор - это устройство в обратной связи, которое формирует управляющий сигнал. П-регулятор выдает выходной сигнал, пропорциональный входному, с коэффициентом пропорциональности  $\mathsf{K}^-$ 

Передаточная функция:

 $W(p)=k$ 

П-регулятор имеет существенный недостаток в том, что при его использовании значение регулируемой величины никогда не стабилизируется на заданном значении. Все из-за так называемой статической ошибки. Она равна отклонению регулируемой величины, которая дает такой выходной сигнал, который стабилизирует выходную величину именно на данном значении. Это важно учитывать при выборе закона регулирования.

Стоит заметить, что П-регулятор дает нулевую статическую ошибку по каналу задание-выход для объектов без самовыравнивания.

ПИ-регулятор является одним из наиболее универсальных регуляторов. Фактически ПИ-регулятор - это П-регулятор с дополнительной интегральной составляющей. И-составляющая. дополняющая алгоритм, в первую очередь нужна для устранения статической ошибки, которая характерна для пропорционального регулятора. По сути, интегральная часть является накопительной, образом позволяет осуществить таким TO, что ПИи регулятор учитывает в данный момент времени предыдущую историю изменения входной величины.

Пропорционально-интегральный закон управления:

$$
u(t) = k_{\Pi} x(t) + k_{\Pi} \int_{0}^{t} x(t) dt
$$

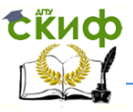

Передаточная функция ПИ-регулятора:

$$
w_{R}^{\phantom{R}}\left(s\right)=k_{\pi}+\frac{k_{\pi}}{s}=\frac{k_{\pi}\left(T_{\pi}s+1\right)}{s}
$$

Пропорционально-интегральное (изодромное) управление сочетает в себе высокую точность интегрального управления (астатизм) с большим быстродействием пропорционального управления. В первые моменты времени при появлении ошибки система с ПИ-регулятором работает как система пропорционального регулирования, а в дальнейшем начинает работать как система интегрального управления.

ПИД-регулятор. Реализует ПИД-закон или пропорционально-интегрально-дифференциальный закон управления, соответствующий линейному стандартному закону.

Передаточная функция:

$$
W(p) = k + T_{\pi} p + \frac{1}{T_{\pi} p} = \frac{T_{\pi} T_{\pi} p^{2} + k T_{\pi} p + 1}{T_{\pi} p}
$$

ПИД-регулятор, представляющий собой астатический изодромный регулятор с предвидением, обеспечивает повышенную точность и повышенное быстродействие системы.

В общем случае закон управления может иметь сложный вид.

На практике весьма распространен метод, названный именами Джона Г. Циглера и Натаниэля Б. Николса, которым определяют приемлемые параметры регулирования. Этот метод, предложенный в 1943 г., относится к эмпирическим и основан на использовании данных, полученных экспериментально на реальном объекте. Основная идея этого способа состоит в том, чтобы найти границу устойчивости системы и определить в этой точке коэффициент пропорциональности (Ки) регулятора и период колебания  $(T<sub>U</sub>)$  выхода.

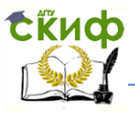

Для измерения этих величин систему подключают к пропорциональному регулятору и параметр К<sub>Р</sub> повышают до тех пор, пока не установится колебание с постоянной амплитудой. Затем можно непосредственно определить коэффициент К<sub>Р</sub> и на выходе измерить длительность периода Т<sub>и</sub>. Используя полученные значения, можно определить параметры регулирования.

Таблица 1 - Параметры регулятора по методу Циглера-Николса

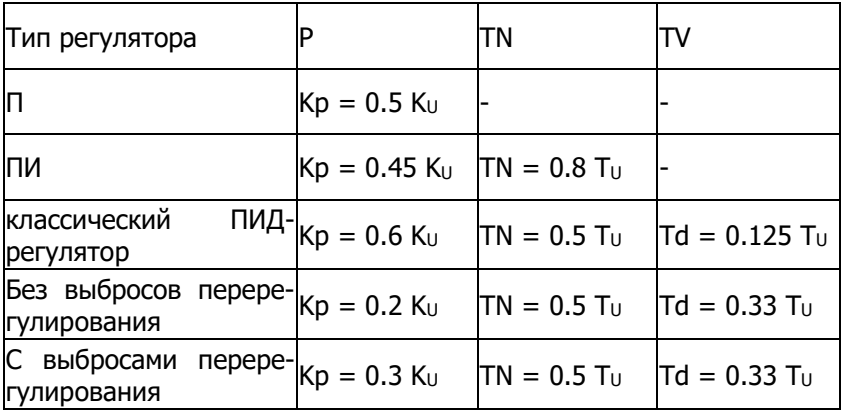

Представленные далее правила регулирования по Чину, Хронсу и Ресвику датируются 1952 годом. Они применимы как в отношении неколебательных объектов с самовыравниванием, так и в отношении объект регулирования без самовыравнивания и основаны на характеристиках объекта, которые можно получить из реакции объекта на единичное воздействие.

При использовании метода Чина, Хронса и Ресвика по графику переходного процесса определяется коэффициент пропорциональности объекта регулирования K<sub>S</sub>, время запаздывания T<sub>e</sub>, а также время самовыравнивания Ть. Основой для этого является касательная к точке перегиба на графике, как это показано на рисунке 1.

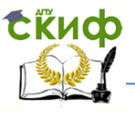

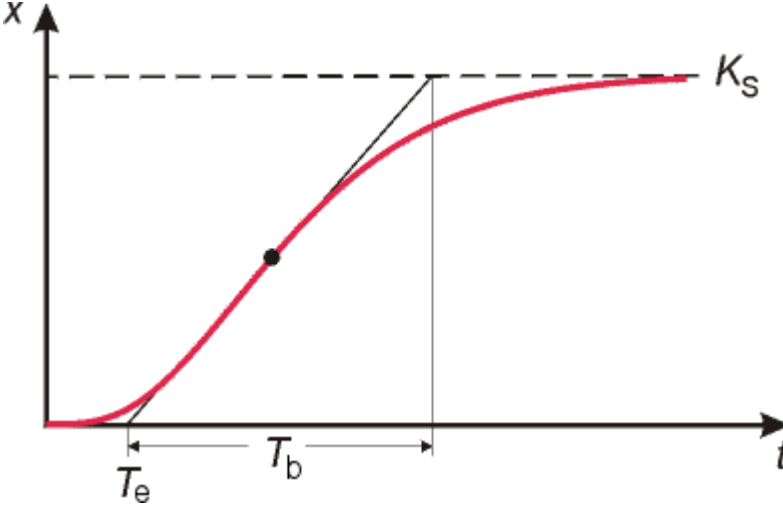

Рисунок 1 - Кривая переходного процесса

По параметрам объекта регулирования Вы сможете затем с помощью соответствующих таблиц определить параметры регулирования. При этом можно учитывать характер работы замкнутого контура регулирования - по возможности апериодически (т.е., без явных выбросов перерегулирования) или же следует согласиться с примерно 20-процентным перерегулированием. Кроме того, в качестве приоритета можно выбрать хорошее поведение системы либо при задающем, либо при возмущающем воздействии. Соответственно, для регулятора любого типа существуют четыре альтернативных правила настройки. В следующей таблице сведены все правила настройки для объекта регулирования с самовыравниванием.

Эти правила настройки, как правило, дают пригодные результаты при

 $7b > 37e$ . Чина, Хронса и Ресвика

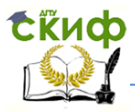

#### **1.1. Регулирование позиции двигателя регуляторами с типовыми законами**

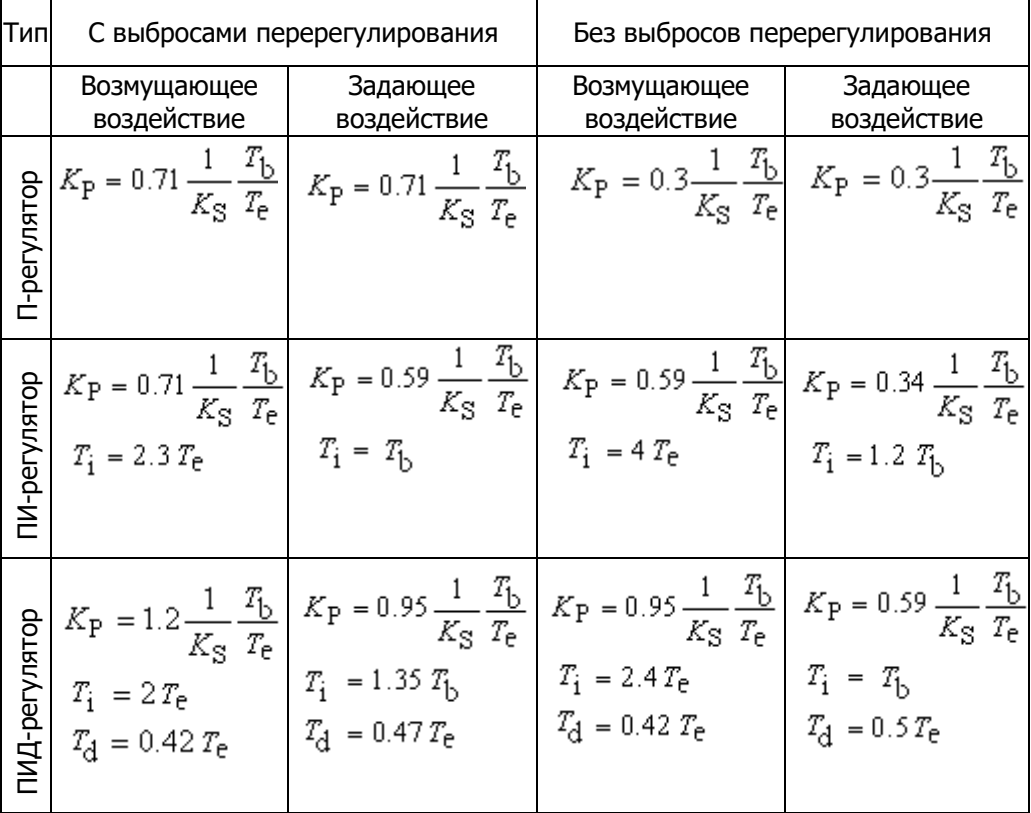

Для позиционирования на точный угол снова появляется новый объект регулирования.

Так как угол находится в такой же зависимости от числа оборотов, как перемещение - от скорости, угол можно рассчитать путем простого интегрирования угловой скорости. Поэтому объект регулирования регулятора позиции является интегрированным объектом регулятора числа оборотов. Другим примером ITобъекта регулирования является регулирование уровня жидкости через заливочный клапан. Здесь также можно путем интеграции определить регулируемую величину.

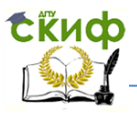

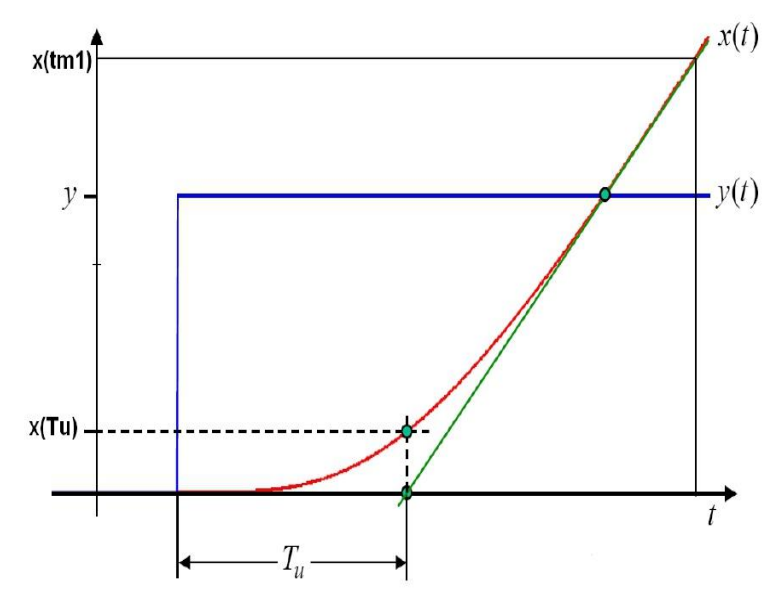

Реакция ПИ-объекта регулирования на единичное воздействие с периодом задержки Tu

Новую характеристику объекта регулирования можно описать путем расширения известного П-объекта. Интеграция в частотном диапазоне является умножением на с<sup>-1</sup>. Новая чувствительность объекта регулирования может быть представлена путем добавления еще одной пропорциональной составляющей.

Таким образом, получаем из

$$
G_S(s) = \frac{K_s}{1 + sT_M}
$$

интегрированный объект регулирования

$$
G_{IS}(s) = \frac{K_S}{(1 + sT_I)^n} \cdot \frac{K_{IS}}{s}
$$

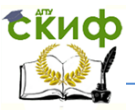

$$
K_S \cdot K_{IS} = \frac{x(tm1)}{y \cdot (tm1 - T_U)} \cdot T_I = \frac{T_U}{n}
$$

Где и n в IT1-объектах =1

#### Объекты регулирования без самовыравнивания

В объектах регулирования без самовыравнивания выходная величина после подключения скачкообразной функции на входе объекта не стремится ни к какому стационарному конечному значению. Поэтому время самовыравнивания Т<sub>а</sub> в объектах этого типа не существует. По реакции на единичное воздействие в этом случае можно определить только коэффициент интегрирования объекта (здесь обозначен K<sub>IS</sub>) и время запаздывания T<sub>u</sub>. На следующем графике показано, как определены характеристики. Вместо касательной к точке перегиба в этом случае касательную следует провести в точке реакции на единичное воздействие для больших длительностей.

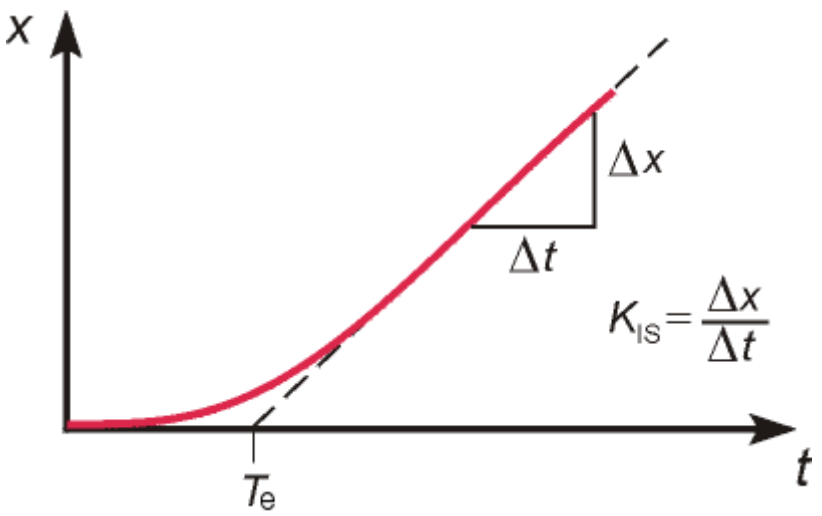

Для объектов регулирования без самовыравнивания для каждого типа регулятора также существуют четыре различных правила настройки для методи- ки Чина, Хронса и Ресвика.

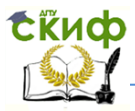

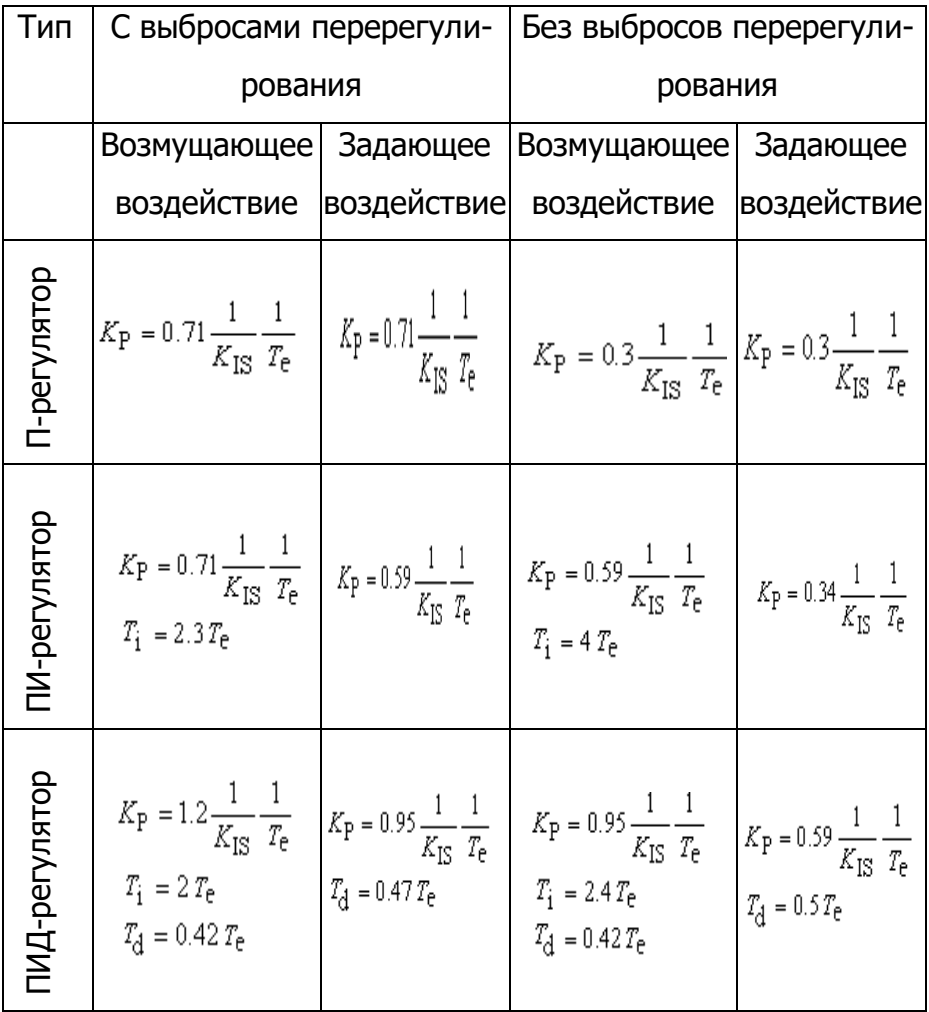

Правила настройки по Чину, Хронсу и Ресвику для объектов регулирования без самовыравнивания

Так как методика Циглера-Николса внедрена в закрытом контуре регулирования, она может применяться в дальнейшем без ограничений.

Примеры регулирования позиционирования:

- выдвижения руки с захватом в робототехнике
- подача материала для штамповочного пресса

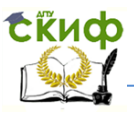

#### **1.2. Общие сведения о применяемых инструментах.**

Для данного курса предусмотрены следующие инструменты:

- Регулирование числа оборотов
- Регулирование позиции
- Ступенчатое регулирование

Все эти инструменты позволяют передавать на панель сервосистемы UniTrain-I регулируемые параметры и заданные значения, подключать помехи и довольно легко выводить на экран встроенного осциллографа с блоком памяти результаты измерений и заносить их в запоминающее устройство учебного курса. Базовое расположение всех инструментов достаточно наглядно и удобно структурировано, а управление ими отличается незначительно

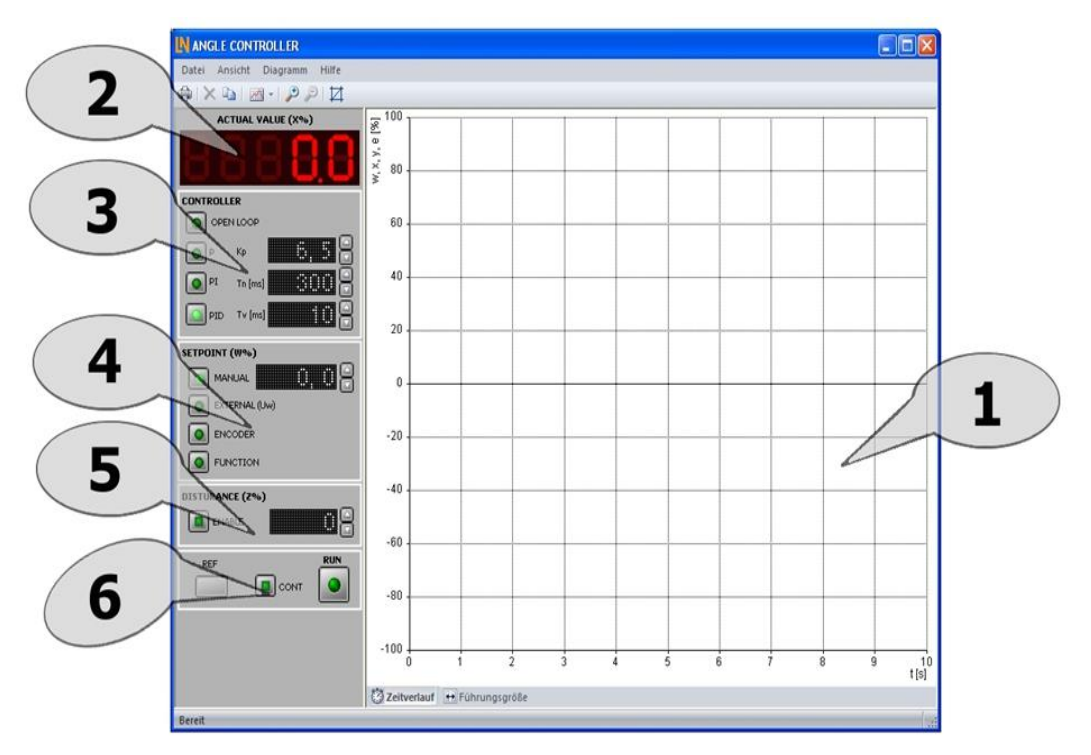

Пример регулирования позиции

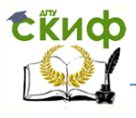

1. Дисплей осциллографа с блоком памяти

2. Световой индикатор регулируемой величины: от -100% до 100%

- 3. Диапазон параметрирования регулятора
- 4. Диапазон регулирования в режиме заданных значений
- 5. Активация и параметрирование сигнала помехи
- 6. Измерение: пуск и режим

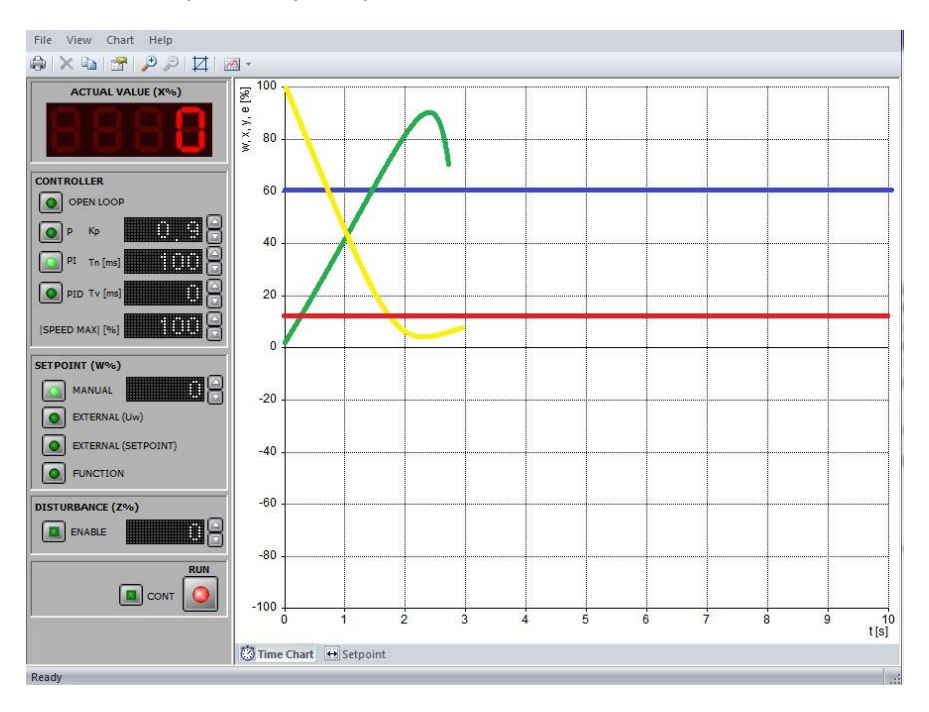

Синяя линия-заданное значение;

Зеленая линия – текущее значение регулируемой величины (значение от двигателя);

Желтая линия - контролируемая выходная величина (значение от регулятора);

Красная - ошибка (разница между заданным значением и текущим)

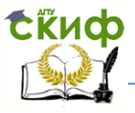

#### **Измерение: пуск и режим**

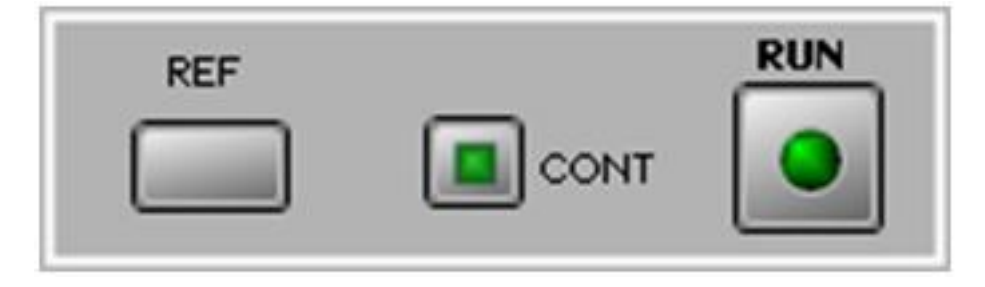

Кнопкой ""CONT" Вы выбираете режим постоянного или дискретного измерения. Кнопкой "RUN" запускается процесс из-.<br>мерения. Кнопкой ""REF" серводвигатель переводится в нулевое положение. Поскольку операция позиционирования не требуется при регулировании числа оборотов, функция "REF" отсутствует в этом инструменте. Измерение можно снова запустить только после завершения калибровки.

#### **Варианты рабочей среды:**

Для упрощения задачи настройки инструментов применяются разные варианты рабочей среды, которые могут быть использованы в качестве шаблона для различных измерений.

Регулятор числа оборотов:

speed plant ramp response - Измерение реакции на нарастающее воздействие (0- 50%);

speed\_plant\_step\_response - Измерение реакции на единичное воздействие (0- -50%);

speed step response measure - Определение параметров регулирования с помощью реакции на единичное воздействие (0- 50%);

Регулятор угла:

angle\_plant\_ramp\_response - Измерение реакции на нарастающее воздействие (0- 30%);

angle plant step response - Измерение реакции на единичное воздействие (0- -50%);

angle\_plant\_step\_response\_measure - Определение параметров регулирования с помощью реакции на единичное воздействие (0-100%);

Ступенчатое регулирование:

cascade \_plant\_ramp\_response - Измерение реакции на нарастающее воздействие (0- 30%);

cascade step response - Измерение реакции на единичное воздействие (0- -50%);

cascade\_step\_response\_measure - Определение параметров регулирования с помощью реакции на единичное воздействие (0- 100%).

# **ОБОРУДОВАНИЕ**

<span id="page-15-0"></span>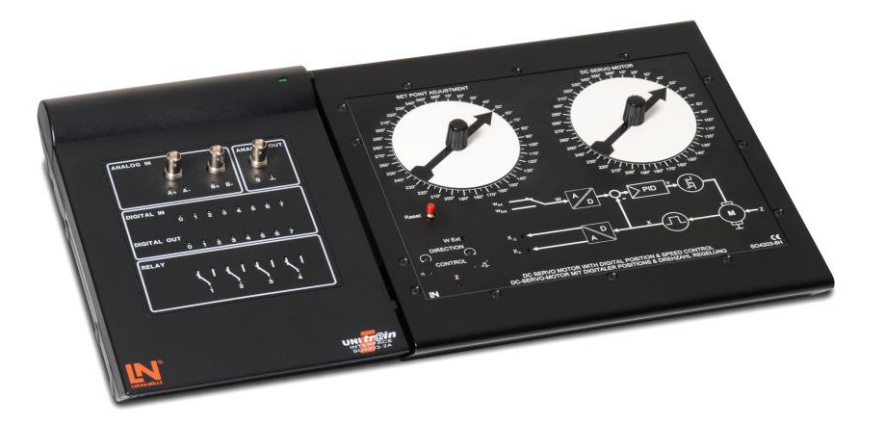

<span id="page-15-1"></span>SO4203-2A UniTrain-I-Интерфейс , SO4203-8H панель сервосистемы UniTrain-I.

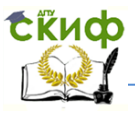

# **ЛАБОРАТОРНАЯ РАБОТА №1** "РЕГУЛИРОВАНИЕ ЧИСЛА ОБОРОТОВ ДВИГАТЕЛЯ РЕГУЛЯТОРАМИ С ТИПОВЫМИ ЗАКОНАМИ"

# **2. Основные цели и задачи работы.**

1. Изучение основных характеристик объекта регулирования.

2.Освоение метода Циглера-Николса для определения границы устойчивости объекта регулирования.

3. Освоение на практике метода Чина, Хронса и Ресвика для определения основных параметров объекта регулирования.

4.Сравнение методов Циглера-Николса и Чина,Хронса и Ресвика.

# **3. Используемое оборудование.**

Для выполнения данной работы будет использоваться SO4203-2A UniTrain-I-Интерфейс , SO4203-8H панель сервосистемы UniTrain-I, ПК.

# **4.Ход работы:**

### **Опыт №1 «Характеристики объекта регулирования».**

1. Откройте инструмент регулятор числа оборотов (speed control). Установите регулятор (controller) на режим "P" и установите непрерывное измерение. Затем установите заданное значение на 50% (графа setpoint). После проделанных действий увеличивайте значение пропорциональной составляющей Р до тех пор, пока система не войдет в режим колебаний. После того, как система вошла в режим колебаний, необходимо постепенно уменьшать значение пропорциональной составляющей до тех пор, пока система не выйдет из колебаний. Как только система выйдет из колебаний, необходимо остановить измерение (нажать на кнопку

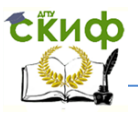

Run) и сбросить график (красный крестик в левом верхнем углу). Теперь опять запустите непрерывное измерение на значении пропорциональной составляющей, полученном в предыдущем пункте. Определить период колебаний не составит труда с помощью измерительного прибора (measure). Стоит заметить, что изза того, что колебания затухающие, то амплитуда и период колебаний могут изменяться на разных участках.

2.Загрузите рабочую среду "speed\_plant\_ramp\_response" загружена,  $(ctrl + O)$ если среда  $H^{\alpha}$  $T<sub>O</sub>$ указать путь:labsoft/bookrus/templates/Rus servo). И скопируйте результат в указанное поле.

3. Загрузите рабочую среду "speed step response measure". Во вкладке controller установите open loop, а во вкладке setpoint - manual на 50%. Нажать кнопку измерение. Скопируйте результат в указанное место. По графику определите значения Ks,  $T_e$  (T<sub>u</sub>), T<sub>b</sub> (T<sub>g</sub>). Для определения этих величин воспользуйтесь краткой теорией, предоставленной в данной лабораторной работе. Следует уточнить, что для определения К необходимо посчитать процент (установившееся значение) от 50.

Следует заметить, что при вычислении некоторых коэффициентов, необходимо будет брать время в секундах, а коэффициент пропорциональности - в десятых долях.

### **Опыт №2**

#### «Настройка П-регулятора и измерение различных ответных реакций на входные сигналы».

1. Загрузите рабочую среду "speed plant ramp response". Установите регулятор ("Controller") в положение "P", а коэффициенту Кр присвойте ранее определенное значение (коэффициент К<sub>р</sub> см. в первой работе). Полученный график скопируйте (при помощи ф-ции «сору» в верхнем правом углу экрана) и вставьте в поле.

2. Загрузите рабочую среду "Speed plant step response". Установите регулятор ("Controller") в положение "Р", а коэффициенту Кр присвойте ранее определенное значение. Повторите измерение со скачком входного сигнала.

3. На практике на объект регулирования часто воздействуют и другие факторы, не учтенные при определении объекта,

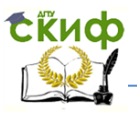

напр., трение, тепловые коэффициенты или износ материала. Эти возмущающие воздействия могут быть смоделированы в последующем эксперименте. Для этого в инструменте "Регулятор числа оборотов" в разделе "Возмущающее воздействие" ("Disturbance") установите переключатель в положение "разрешить" ("enable"), а коэффициент возмущающего воздействия - в положение 100%.Во всех последующих работах для анализа графика воздействия помех на систему , проделайте те же операции. (Соответствует дополнительному фактору торможения, напр., трению). Затем измерьте реакцию на единичное воздействие и сравните ее с идеальным "объектом регулирования". Полученный график скопируйте и вставьте в отведенное окно.

Ответьте на контрольный вопрос, учитывая то, что рассогласование - это расстояние между зеленым и желтым графиком.

### **Опыт №3.**

### «Настройка ПИ-регулятора и измерение различных ответных реакций на входные сигналы».

1. Загрузите рабочую среду "speed plant ramp response". Установите регулятор (Controller) в положение "PI", а коэффициентам К<sub>Р</sub> и Т<sub>N</sub> присвойте ранее определенные значения.

2. Измерьте реакцию на воздействие при увеличении входного сигнала от 0 до 50%.

3. Скопируйте получившийся в график в электронный отчет.

4. Загрузите рабочую среду "Speed\_plant\_ step\_response". Установите регулятор ("Controller") в положение "PI", а коэффициенты К<sub>Р</sub> и Т<sub>N</sub> присвойте ранее определенные значения и повторите измерение со скачком входного сигнала.

5. Скопируйте получившийся в график в электронный отчет.

6. Ответьте на контрольные вопросы.

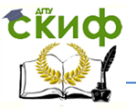

### **Опыт №4.**

# **«Настройка ПИД-регулятора и измерение различных ответных реакций на входные сигналы».**

Регулируемый объект (по методу Циглера-Николса):

1.Определите методом Циглера-Николса коэффициенты Kp, T<sup>N</sup> и T<sup>V</sup> для ПИД-регулятора.

2. Загрузите рабочую среду "speed\_plant\_ramp\_response". Установите регулятор ("Controller") в положение "PID", а коэффи- $\mu$ иентам K<sub>P</sub> ,  $\overline{T_N}$  и  $\overline{T_V}$  присвойте ранее определенные значения.

3. Измерьте реакцию на воздействие при увеличении входного сигнала от 0 до 50%

4. Скопируйте получившийся в график в электронный отчет.

5. Загрузите рабочую среду "Speed\_plant\_ step\_response" . Установите регулятор ("Controller") в положение "PID", а коэффициентам  $K_{P}$ ,  $T_{N}$  и  $T_{V}$  присвойте ранее определенные значения.

6. Повторите измерение со скачком входного сигнала.

7. Скопируйте получившийся в график в электронный отчет.

Регулируемый объект (по методу Чина, Хронса и Ресвика):

1. Определите теперь параметры  $(K_p, T_N \ltimes T_V)$  регулирования с помощью метода Чина, Хронса и Ресвика с выбросами перерегулирования.

2. Загрузите рабочую среду "speed\_plant\_ramp\_response". Установите регулятор ("Controller") в положение "PID", а коэффициентам  $K_{P}$ ,  $T_{N}$  и  $T_{V}$  присвойте ранее определенные значения.

3. Измерьте реакцию на единичное воздействие и сравните полученный результат с результатом по методу Циглера-Николса.

4. Определите теперь параметры  $(K_p, T_N \ltimes T_V)$  регулирования с помощью метода Чина, Хронса и Ресвика без выбросов перерегулирования.

5. Загрузите рабочую среду "Speed\_plant\_ step\_response" . Установите регулятор ("Controller") в положение "PID", а коэффициентам  $K_{P}$ ,  $T_{N}$  и  $T_{V}$  присвойте ранее определенные значения.

6. Измерьте реакцию на единичное воздействие и сравните полученный результат с результатом по методу Циглера-Николса.

7. Ответьте на кон- трольный вопрос.

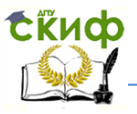

### **5. Содержание отчета.**

1.Название работы.

- 2.Цели и задачи.
- 3.Оборудование.
- 4.Выполнение работы.
- 5.Выводы.

### **6.Контрольные вопросы.**

1. Какую принципиальную проблему П-регулятора Вам удалось обнаружить при проведении измерений?

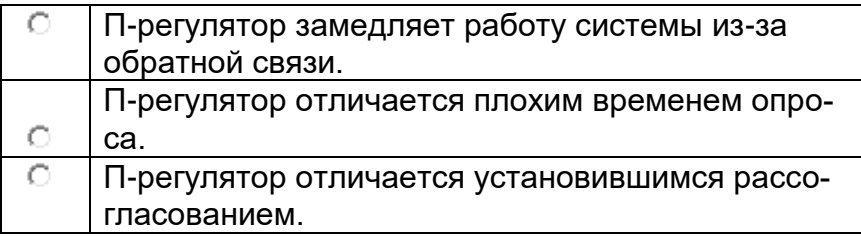

2. На какой компромисс пришлось пойти для регулятора с перерегулированием?

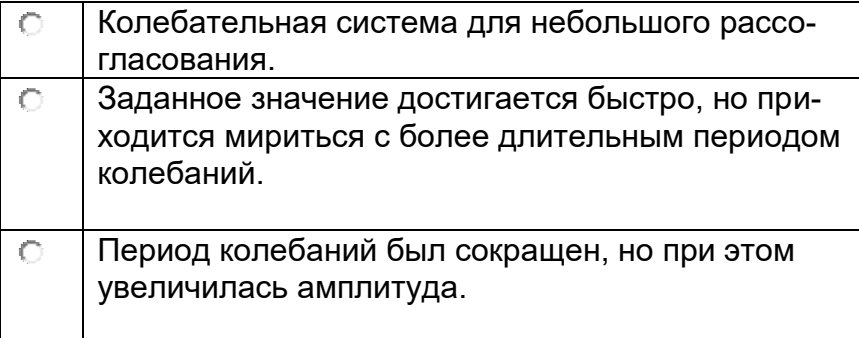

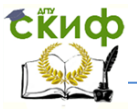

# 3. Для чего служит Д-составляющая в ПИДрегуляторе?

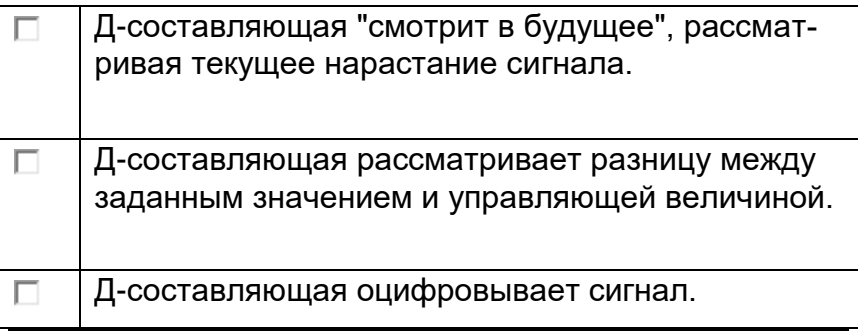

# 4. Что нужно изменить в ПИ-регуляторе, чтобы он компенсировал длительное рассогласование?

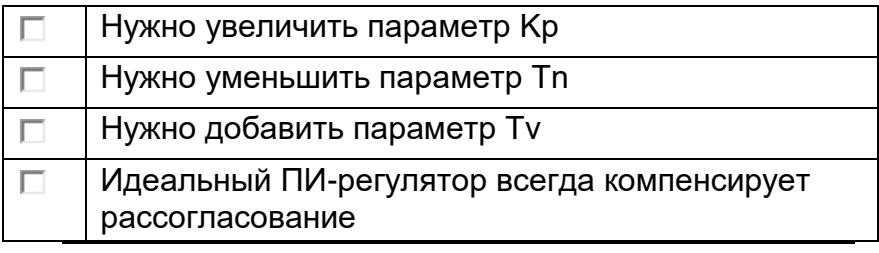

5.Почему ПИД-регулятор может лучше реагировать на скачкообразное возмущение, чем ПИ-регулятор?

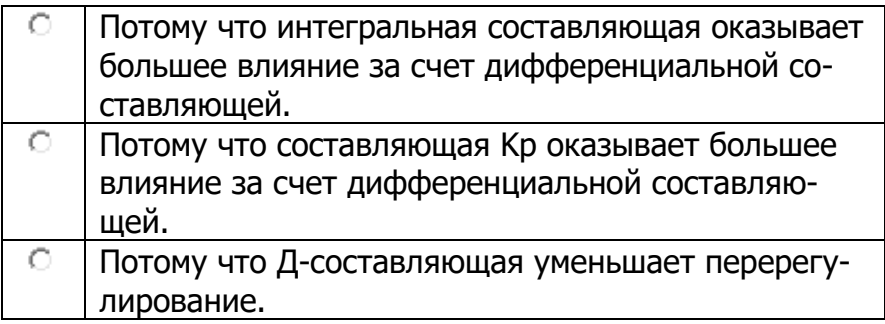

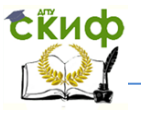

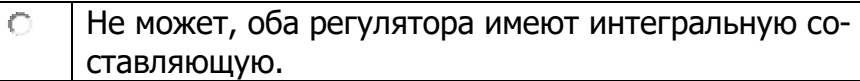

6. Может ли быть компенсировано возникающее рассогласование путем увеличения составляющей Кр в Прегуляторе? Какое утверждение справедливо?

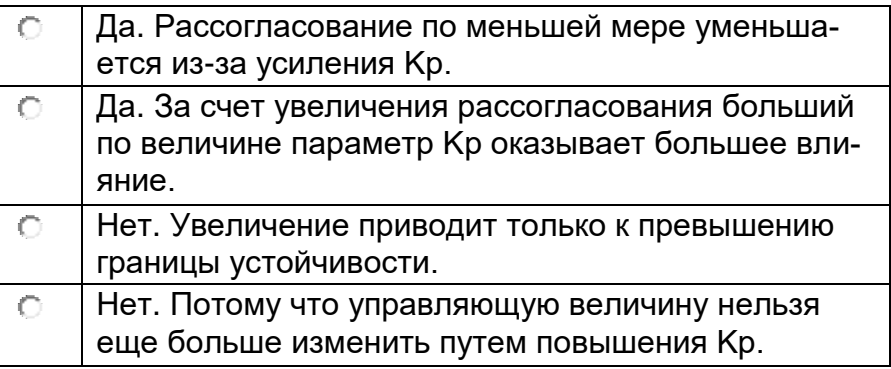

7. Для чего нужны правила настройки Чина, Хронса и Ресвика?

<span id="page-22-0"></span>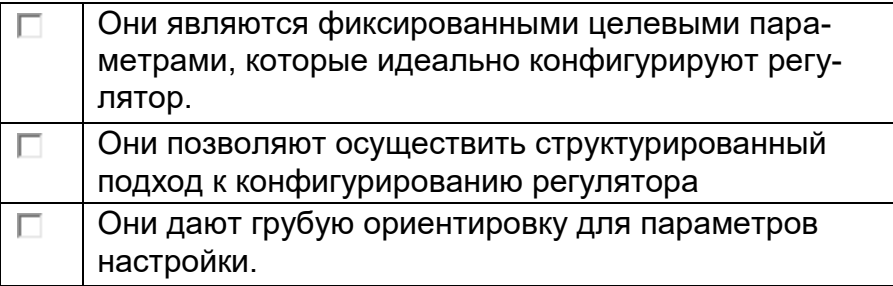

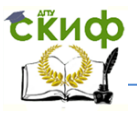

# **ЛАБОРАТОРНАЯ РАБОТА №2** "РЕГУЛИРОВАНИЕ ПОЗИЦИИ ДВИГАТЕЛЯ РЕГУЛЯТОРАМИ С ТИПОВЫМИ ЗАКОНАМИ**"**

### **2.Основные цели и задачи.**

1. Изучение основных характеристик объекта регулирования.

2.Ознакомиться с регулированием позиции при помощи Прегулятора.

3.Ознакомиться с регулированием позиции при помощи ПИрегулятора.

4.Сравнить результаты регулирования позиции при помощи П- и ПИ - регуляторов. Сделать выводы.

### **3. Используемое оборудование**

Для выполнения данной работы будет использоваться SO4203-2A UniTrain-I-Интерфейс , SO4203-8H панель сервосистемы UniTrain-I, ПК.

# **4.Ход работы:**

Пусть даны параметры объекта K<sub>IS</sub> и T<sub>e</sub>=T<sub>u</sub>: K<sub>IS</sub>=44.5%,  $T_{U}=90$  мс.

#### **Опыт №1**

### **«Регулирование позиции с помощью П-регулятора».**

Перед каждым измерением выполните балансировку путем нажатия красной кнопки "Reset" ("сброс"), нажать кнопку REF в рабочей среде.

Регулируемый объект.

Настройте П-регулятор без перерегулирования. Определите теперь с помощью метода Чина, Хронса и Ресвика параметры без

выбросов перерегулирования.  $Kp = 0.3 * \frac{1}{KIS} * \frac{1}{Te}$ , при этом учитывать, что T<sup>e</sup> берется в секундах, а KIS в десятых долях, т.е.  $K_{IS}=0.44$ , T<sub>e</sub>=0,09.

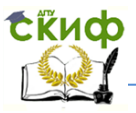

Загрузите рабочую среду "Angle\_plant\_ step\_response". Установите регулятор ("Controller") в положение "Р", а коэффициенту Кр присвойте ранее определенное значение.

Измерьте реакцию на единичное воздействие. Скопируйте затем ваши результаты измерений в предусмотренное место, ответьте на контрольный вопрос.

Удвойте показатель Кр и снова измерьте реакцию на единичное воздействие. Скопируйте затем ваши результаты измерений в предусмотренное место. Ответьте на контрольный вопрос.

Регулируемый объект с помехами.

Установите в приборе для измерения углов в разделе "Возмущающее воздействие" ("Disturbance") переключатель в положение "разрешить" ("Enable"), а коэффициент возмущающего воздействия - на 100%, чтобы смоделировать несанкционированное увеличение крутящего момента (напр., из-за моментов трения). Затем измерьте реакцию на единичное воздействие с ранее определенным параметром К<sub>р</sub> "без выброса перерегулирования" и сравните ее с идеальным "объектом регулирования" (идеальный объект регулирования был использован в предыдущем эксперименте). Вставьте результат измерений в предусмотренное место, ответьте на контрольный вопрос.

### **Опыт №2**

### «Регулирование позиции с помощью ПИ-регулятора».

Перед каждым измерением выполните балансировку путем нажатия красной кнопки "Reset" ("сброс").

Определите теперь параметры регулирования с помощью метода Чина, Хронса и Ресвика без выбросов перерегулирования:  $Kp = 0.34 * \frac{1}{KIS} *$  $Tn = 3.5 * Tu$  JDM 3TOM  $T_{\rm P}$ учитывать, что Те берется в секундах, а КIs в десятых долях для первой формулы, а для второй - в миллисекундах: Tu=90.

Загрузите "Angle\_plant\_ рабочую среду ramp response". Установите регулятор ("Controller") на режим "PI", а коэффициентам К<sub>Р</sub> и Т<sub>N</sub> присвойте ранее определенные значения. Измерьте реакцию на воздействие при увеличении входного сигнала от 0 до 50% .Скопируйте затем ваши результаты измерений в предусмотренное в место. Ответить на контрольный вопрос.

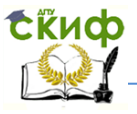

#### **5. Содержание отчета.**

- 1.Название работы.
- 2.Цели и задачи.
- 3.Оборудование.
- 4.Выполнение работы.
- 5.Выводы.

#### **6.Контрольные вопросы**

1. Почему при увеличении параметра  $K_p$  не растет начальная скорость регулирования?

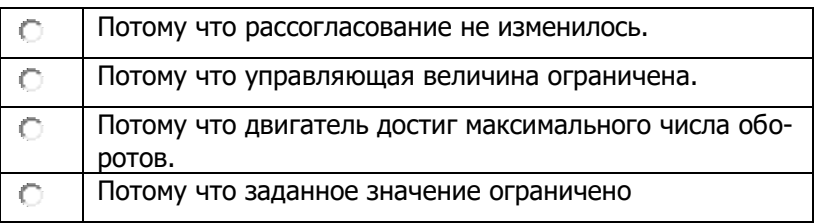

2.Что могло быть причиной того, что управляющая величина ПИД-регулятора демонстрирует следующую характеристику при реагировании на единичное воздействие

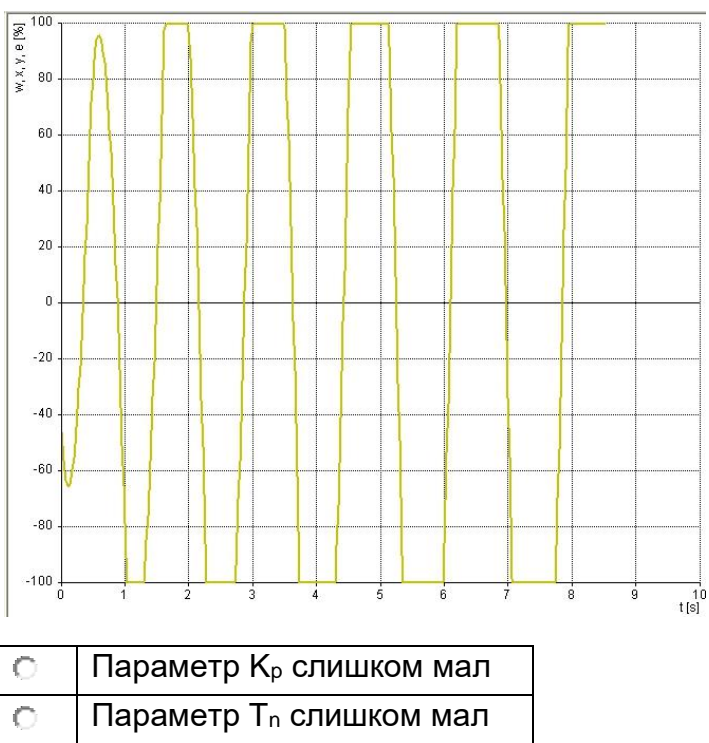

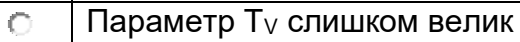

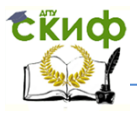

3. Какая проблема может возникнуть при появлении помехи в этом объекте регулирования?

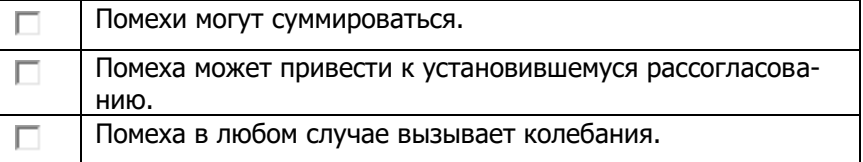

4. Двигатель 1 имеет более пологую характеристическую линию объекта (PT2, регулятор позиции) по сравнению с двигателем 2. Какие утверждения верны?

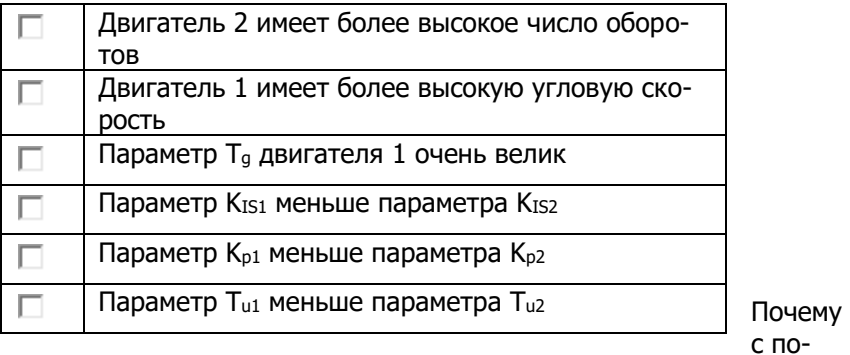

мощью центробежного регулятора не удается реализовать управление положением?

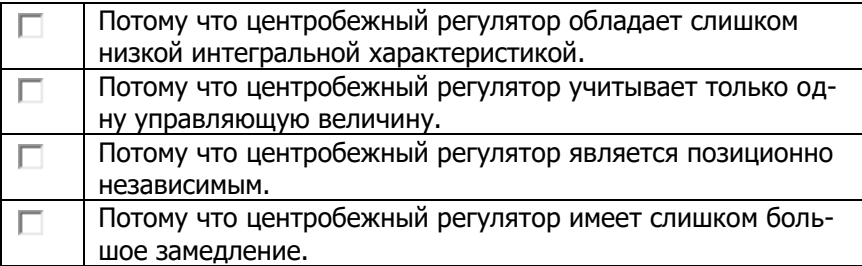

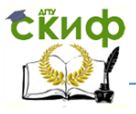

# **БИБЛИОГРАФИЧЕСКИЙ СПИСОК.**

<span id="page-28-0"></span>1. Бесекерский В. А., Попов Е. П. «Теория систем автоматического регулирования». М.:Высш. Шк., 2007.

2. Вадутов О.С **«**Настройка типовых регуляторов по методу «Циглера–Никольса». Т.: Томский политехнический университет, 2014

3.Воронов А.А. «Теория автоматического управления. Ч.1. Теория линейных систем автоматического управления». М.: Высшая школа, 1986.

4. Манфред Шляйхер «Техника автоматического регулирования для практиков». Фульда, 2006.

5. Томас Бройер,Йорг Людвиг «Учебный курс UniTrain-I, Lucas-Nülle GmbH», [www.lucas-nuelle.ru](http://www.lucas-nuelle.ru/) [,www.unitrain-i.ru,](http://www.unitrain-i.ru/) 2014.

6. <http://autoworks.com.ua/teoreticheskie-svedeniya/>

7. ru.wikipedia.org.